# **Contact Us Captcha**

### **(Magento 1.x)**

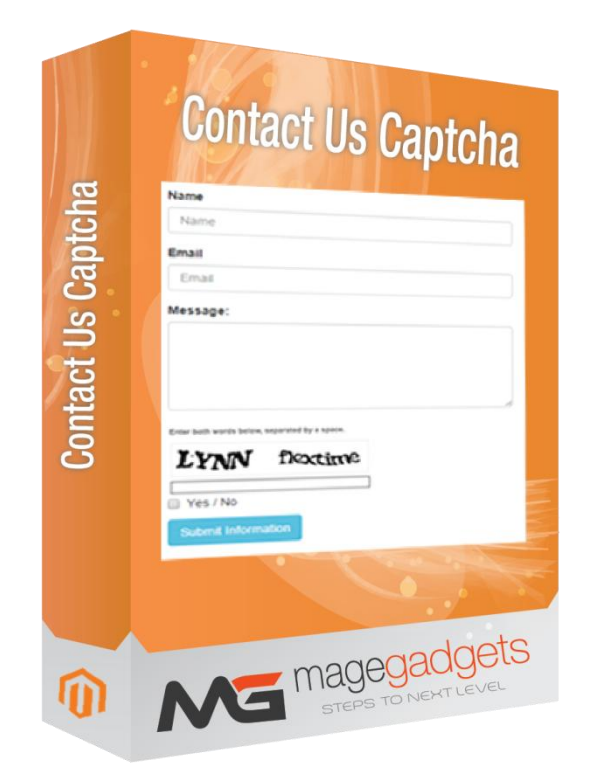

#### **Magento Extension User Guide**

**Official extension page: Contact Us Captcha - [MageGadgets Extensions](http://www.magegadgets.com/contact-us-captcha.html)**

## Contact Us Captcha Documentation

**This extension is to add captcha on contact your form. Admin can enable or disable captcha from admin panel. This extension has solved the solution for most of the developers to add captcha on contact us form. The module lets you protect your store from bots without digging into the code.**

**This extension enables captcha on contact us form. This extension does not uses any third party captcha and only uses default magento captcha class to display captcha on contact us form. Extension works with both secure and unsecure url.**

**Add captcha on contact us page to stop bot and fraud to fill form and provide easy interface to interact with. Refer below image to see how it looks.**

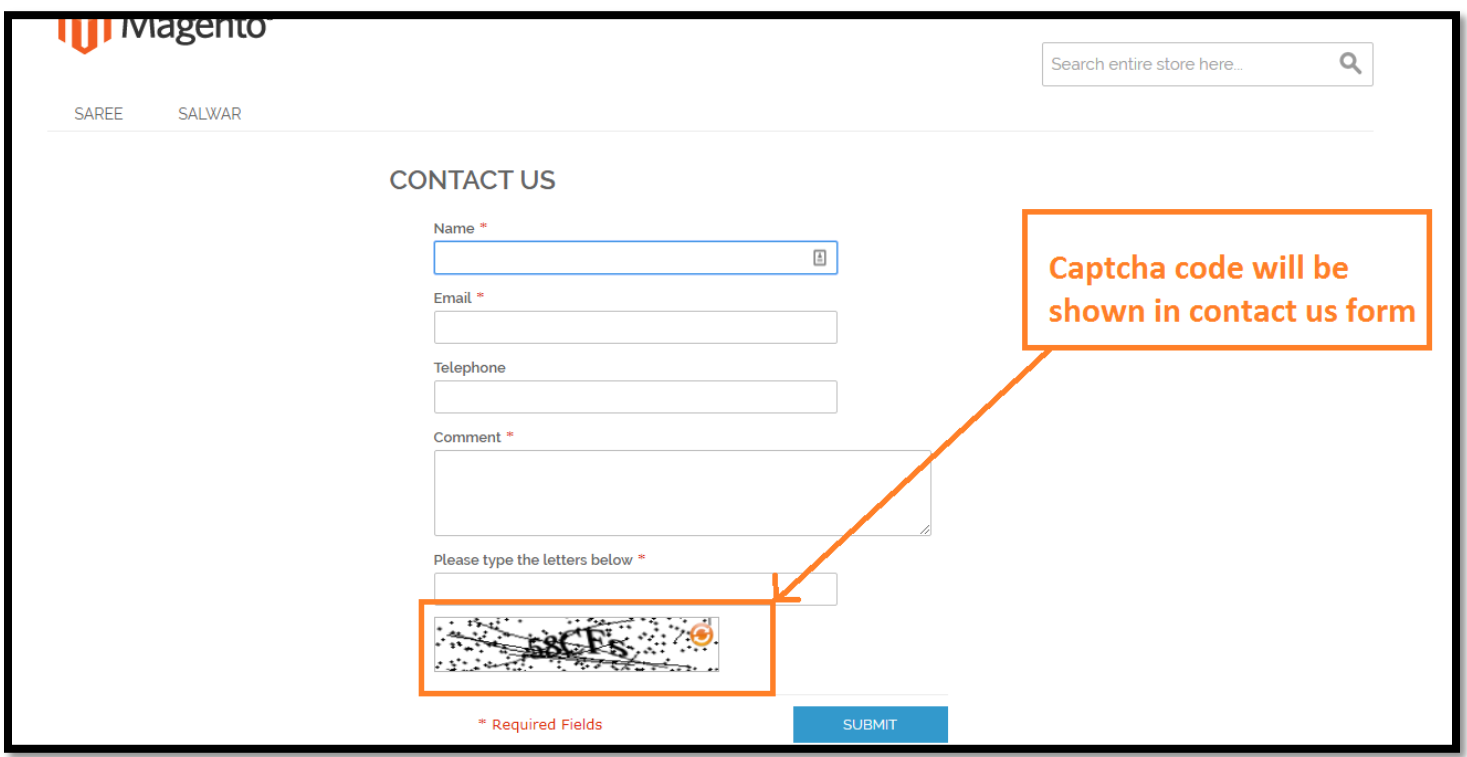

#### **Make it enable from admin.**

Go to Admin -> System -> Configuration -> Customer -> Customer Configuration.

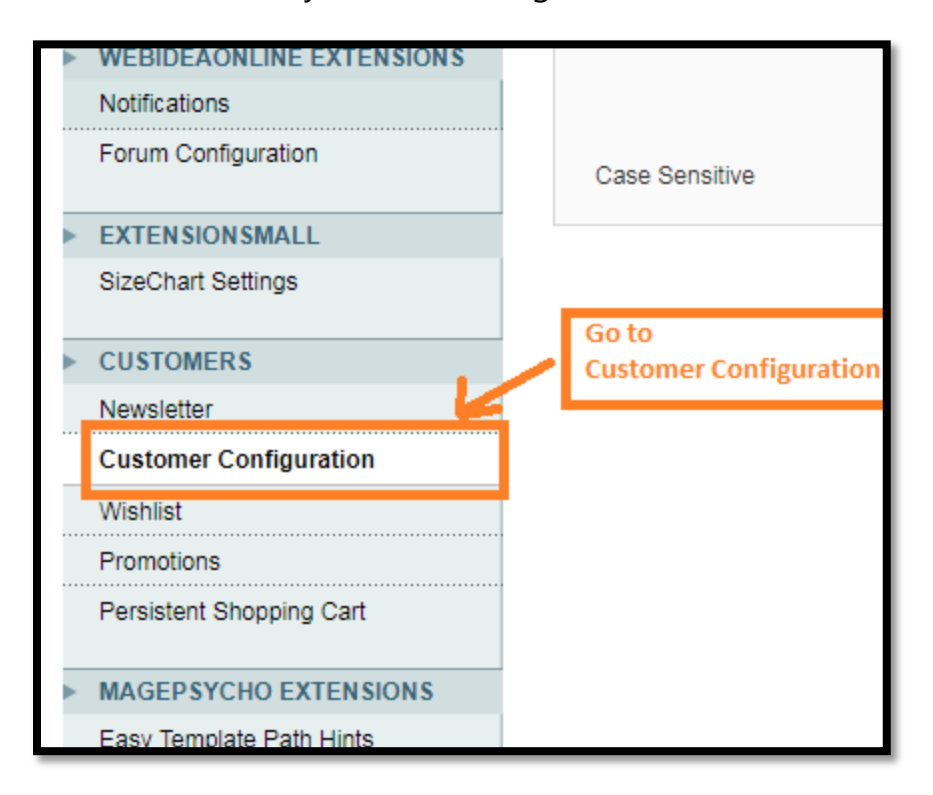

Go to the last tab "CAPTCHA"

You will see Contact Us form will be added at the bottom of multiselect box. Please select that and save configuration.

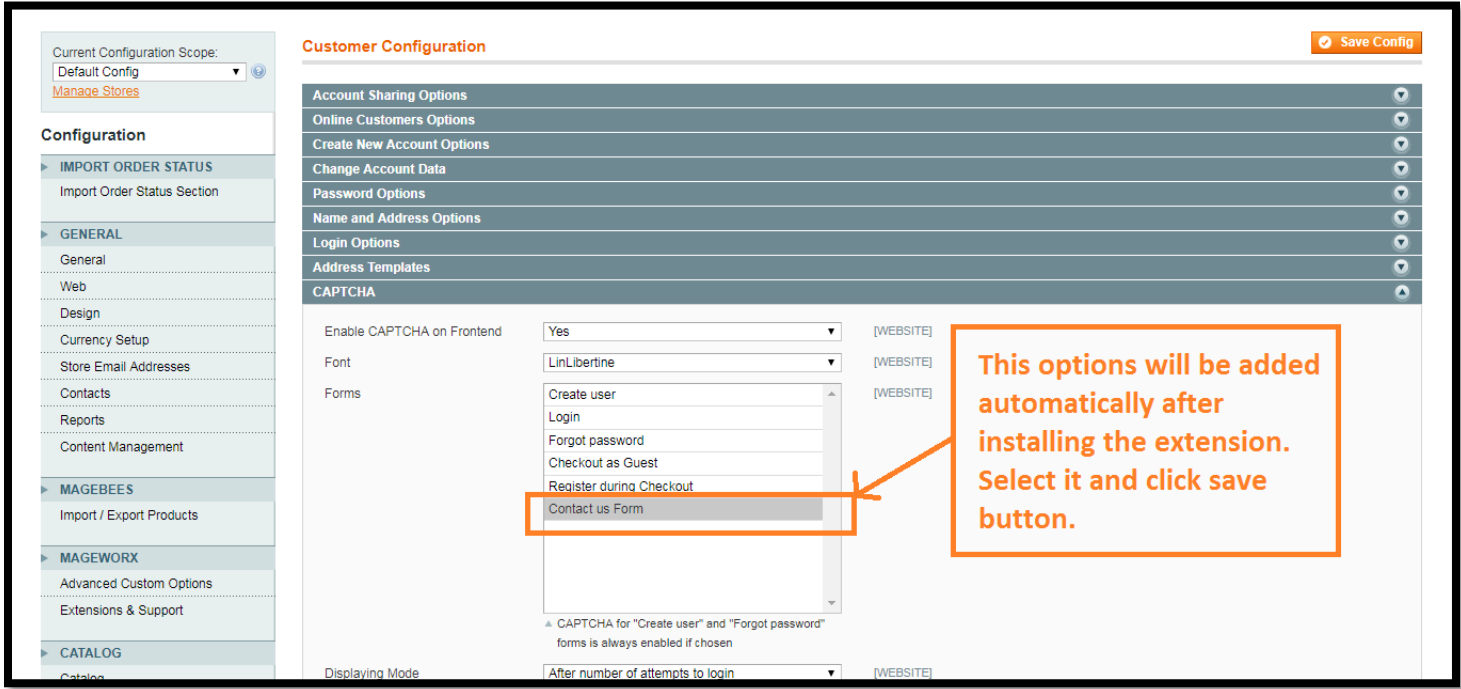

#### **Note**:

This extension overrides RWD theme's Contact Us form. So if you are using a third party theme please take a backup before installing this extension. For a third party theme, you will need to insert just a short code. Please refer installation guide for more details we have explained in details.

# **Thank you!**

#### **Should you have any questions or feature suggestions,**

#### **Please contact us at:**

**<http://www.magegadgets.com/contacts>**

**Your feedback is absolutely welcome!**